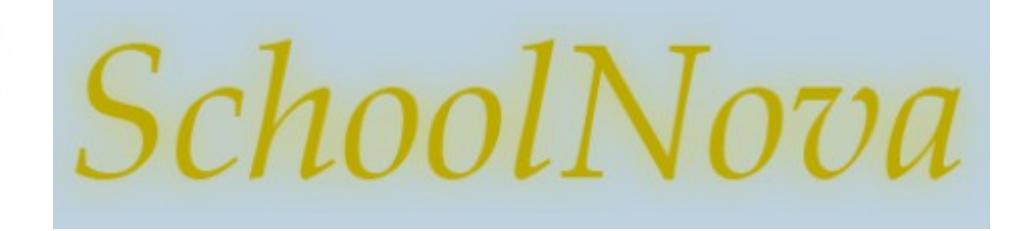

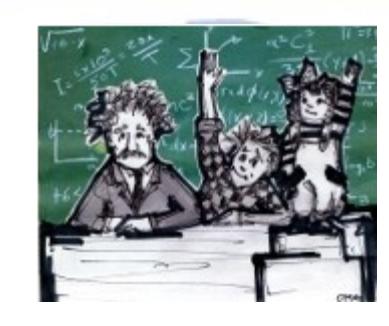

# IT101 **JavaScript**

#### What is JavaScript?

- JavaScript is a programming language designed for Web pages.
- JavaScript runs in client software (browser). There is server-side JavaScript too, but it is not part of this curriculum.
- JavaScript is not related to Java.
- JavaScript, HTML and CSS work together to create dynamic web experience:
	- **HTML** marks the content up into different structural types, like paragraphs, blocks, lists, images, tables, forms, comments etc.
	- **CSS** tells the browser how each type of element should be displayed, which may vary for different media (like screen, print or handheld device)
	- **JavaScript** tells the browser how to change the web page in response to events that happen (like clicking on something, or validating form input).

ML Style Sheets JavaScript / DHTML

http://www.webdesignfromscratch.com/html-css/how-html-css-jswork-together/

# JavaScript Example

#### **Suffolk Sales Tax Calculator**

```
<html>
<head>
                                                            Item price without tax:
<title>Suffolk Sales Tax Calculator</title>
<style>
 input {
                                                              calculate
   background-color: #FFFF00;
}
</style>
<script>
   var suffolkTax = 8.625; // as of November 2013
   function calculateTax() {
     var price = parseFloat(document.taxForm.itemPrice.value);
     var tax = price/100 * suffolkTax;
     document.taxForm.priceWithTax.value = (price + tax).toFixed(2);
   }
</script>
</head>
<body>
<h1>Suffolk Sales Tax Calculator</h1>
<form name="taxForm">
  Item price without tax: < br />
   <input type="text" name="itemPrice" /><br />
   <input type="button" value="calculate" onclick="calculateTax()" /><br />
   <input type="text" name="priceWithTax" />
</form>
</body>
</html>
```
## JavaScript Syntax

- Unlike HTML, JavaScript is case sensitive.
- End each statement with a semicolon:
- **Functions**
	- Functions are named statements that perform tasks. Example: calculateTax()
	- JavaScript has built-in functions (e.g. parseFloat, toFixed), and you can write your own.
- **Variables and Values** 
	- Variables contain values and use the equal sign to specify their value.
	- Variables are created by declaration using the var command with or without an initial value state.
	- There are six basic types of values: numbers (64 bit), strings, booleans, objects, functions and undefined values.
- **Expressions** 
	- Expressions are commands that assign values to variables using the equal sign. Example:
		- var tax =  $price/100 * suffix$

#### ● **Operators**

- Arithmetic operators:
	- + (add) (subtract)
	- \* (multiply) / (divide)
	- % (modulus or remainder)
	- ++ (increment) --
		- (decrement)
- Comparisons operators:
	- $==$  (equals)
	- != (does not equal)
- Logical operators:
	- && (and),
	- $||$  (or)
	- ! (not)
- Assignment and String operators.
	- = (assignment)
	- + (string concatenation)

### Where is my JavaScript?

JavaScripts can reside in a separate file, similar to CSS. The file should have the .js extension. Example:

- <script src="it101scripts.js"></script>
- ◆ This is the preferred method, as it allows reusing the JavaScript code across multiple pages.
- Do not place the <script></script> tags (or any other HTML tags) in the .js files.
- JavaScript can be embedded in HTML documents -- in the <head>, in the <br/>body>, or in both. The <script></script> tags tell the browser where JavaScript starts and ends.
- JavaScript can even be placed inside HTML tags, as a value of an attribute (event handler). Example:
	- <input type="button" value='click me' onClick="alert('OUCH!')">

## Homework

- Create an Grade Average calculator using the tax calculator example from the class.
- The Grade Average calculator should have at least three grade input fields: English, Math and Science, a button to calculate the grade average, and a field to show the average. See a sample mockup below.
- Create a "/scripts" folder and a separate JavaScript file, for example it101script.js. Place your JavaScript code inside that file (do not use the <script> tag in the JS file, the <script> tag is only for the HTML file). Reference the JavaScript file from your HTML page, e.g.: <script src="scripts/it101scripts.js"></script>.
- Upload both HTML and JavaScript files to the server and make sure the Grade Average Calculator still works.

#### **Grade Average Calculator**

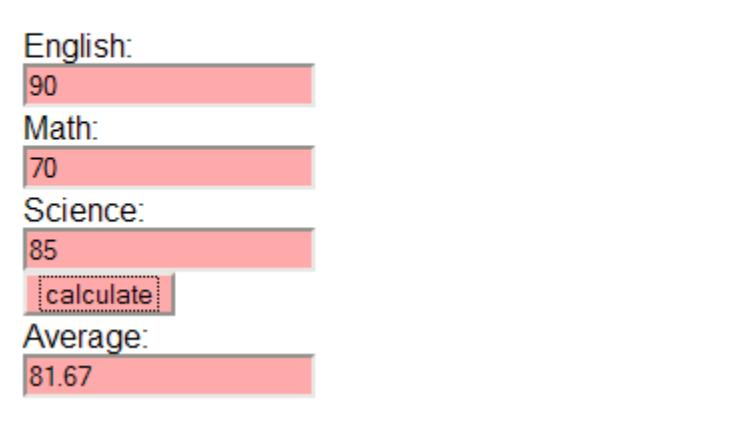